#### PROBLEM IN FOLLOWING C PROGRAM

```
#include <stdio.h>
int main(int argc, char **argv)
{
printf("Hello World\n");
return 0;
}
```
- hello.c:5: warning: implicit declaration of function 'printf'
- This introduces some interesting questions:

Where is the file stdio.h located, and how is it found? Where is the printf() function object code stored on your system, and how is this reference resolved in the binary executable?

#### • HOST SYSTEM REQUIREMENT

- Cross toolchain and libraries
- Target system packages, including programs, utilities, and libraries
- Host tools such as editors, debuggers, and utilities
- Servers for hosting your target board, as covered in the next section
- sudo apt-get install tftpd-hpa **TFTP Configuration**
- #Defaults for tftpd-hpa
- RUN DAEMON="yes"
- OPTIONS="-I -c -s /tftpboot"

#### **HOSTING TARGET BOARDS**

- sudo /etc/init.d/tftpd-hpa restart
- /etc/init.d/dhcpd start
- /etc/init.d/nfs start

#### **A Universal Bootloader: Das U-Boot**

- The official name for this bootloader is Das U-Boot.
- It is maintained by Wolfgang Denk and hosted on SourceForge at http://uboot.sourceforge.net/.
- U-Boot has support for multiple architectures and has a large following of embedded developers and hardware manufacturers who have adopted it for use in their projects and have contributed to its development.

### **System Configuration: U-Boot**

- When configuring U-Boot for one of its supported platforms, issue this command:  **\$ make <platform>\_config**
- These platform-configuration targets are listed in the top level U-Boot makefile.
- For example, to configure for the Spectrum Digital OSK, which contains a TI OMAP 5912 processor, issue this command:

#### **\$ make omap5912osk\_config**

## **U-Boot Command Sets**

- **Command Set Commands**
- CFG CMD FLASH : Flash memory commands
- CFG CMD MEMORY : Memory dump, fill, copy, compare, and
- so on
- CFG CMD DHCP : DHCP Support
- CFG CMD PING : Ping support
- CFG CMD EXT2 : EXT2 File system support

## **Network Operations**

- BOOTP (Bootstrap Protocol) and DHCP(Dynamic Host Control Protocol) are protocols that enable a target device with an Ethernet port to obtain an IP address and other network-related configuration information from a central server.
- TFTP(Trivial File Transfer Protocol) allows the target device to download files (such as a Linux kernel image) from a TFTP server.

## **DHCP Target Specification on DHCP server**

- host coyote {
- hardware ethernet 00:0e:0c:00:82:f8;
- netmask 255.255.255.0;
- fixed-address 192.168.1.21;
- server-name 192.168.1.9;
- filename "coyote-zImage";
- option root-path "/home/chris/sandbox/coyotetarget";
- }
- …
- //This example is from Fedora DHCP implementation

#### **DHCP Target Parameters**

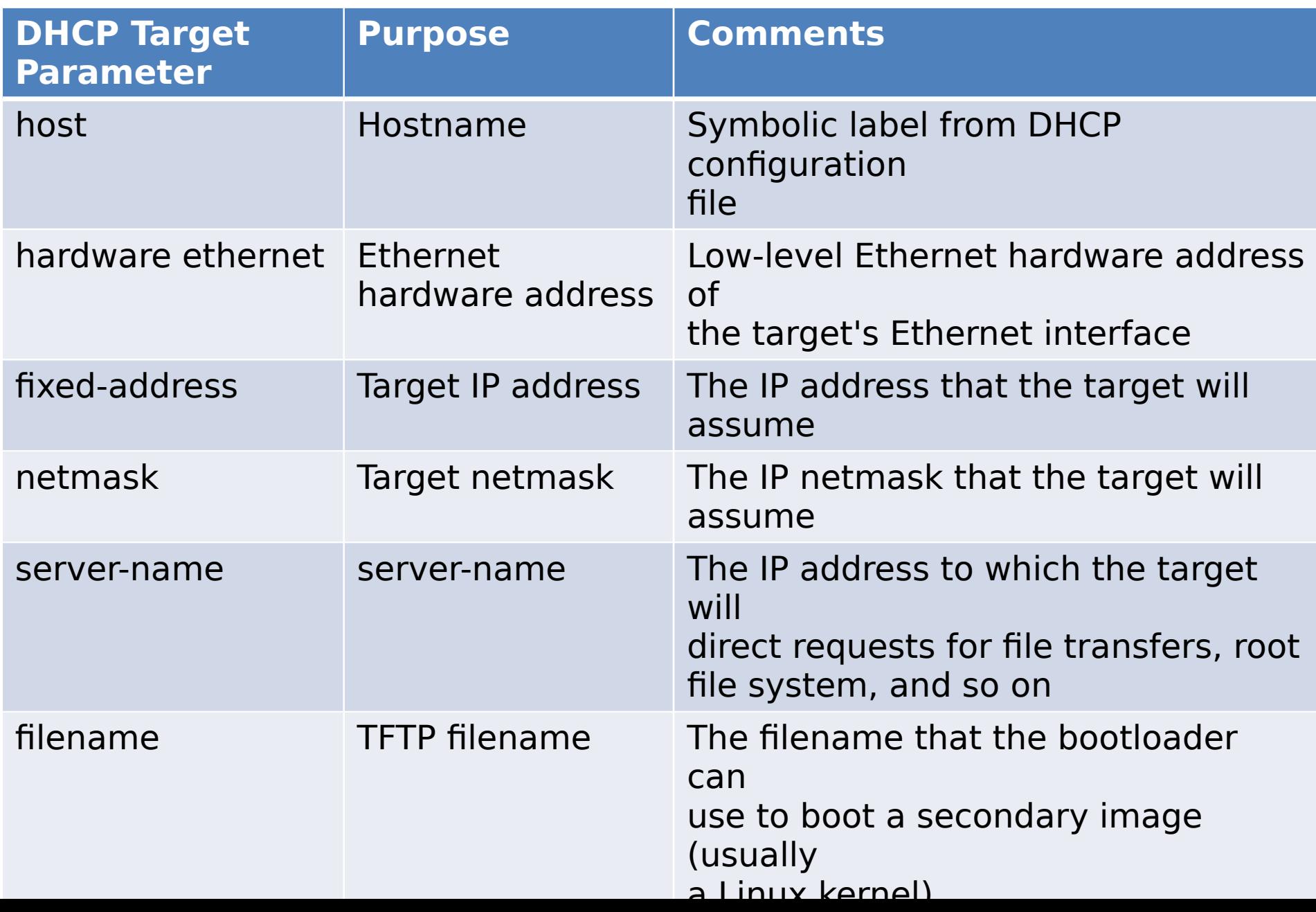

# **Storage Subsystems**

- Many boot loaders support the capability of booting images from a variety of nonvolatile storage devices in addition to the usual Flash memory.
- U-Boot can load an image from a specified raw partition or from a partition with a file system structure.
- The board must have a supported hardware device (an IDE subsystem) and Uboot must be so configured.
- Adding CFG CMD IDE to the board-specific configuration file enables support for an IDE interface.
- Adding CFG CMD BOOTD enables support for booting from a raw partition.

# **Booting from Disk: U-Boot**

• U-Boot supports several methods for booting a kernel image from a disk subsyste

#### => **diskboot 0x400000 0:0**

- The 0:0 in this example specifies the device and partition.
- In this simple example, U-Boot performs a raw binary load of the image found on the first IDE device (IDE device 0) from the first partition found on this device.
- The image is loaded into system memory at physical address 0x400000.
- After the kernel image has been loaded into memory, the U-Boot bootm command (boot from memory) is used to boot the kernel:
- => **bootm 0x400000**